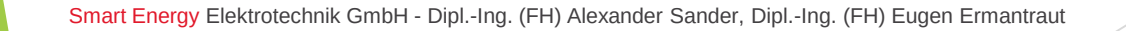

- ❖ Sie möchten die neueste Software für Ihren
	- ❖ Wechselrichter (Smartes Kraftwerk)
	- Batterie oder
	- ❖ Optimierer

installieren?

- Wir zeigen Ihnen, wie Sie das **eigenständig durchführen** können!
- ▶ Dazu müssen Sie zu Ihrem Gerät hingehen und sich direkt drauf einloggen
	- Auf den nächsten Folien unterstützen wir Sie anhand einer Anleitung mit echten Bildschirmaufnahmen

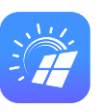

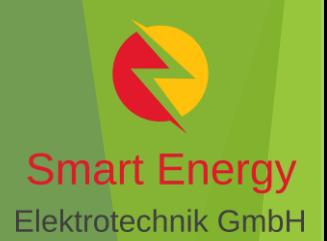

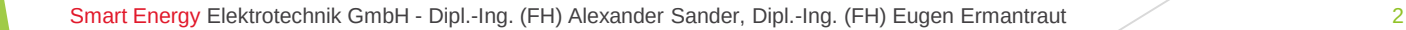

#### **Wichtige Vorbedingung:**

- Installieren Sie vorher bitte die neueste Version Ihrer Huawei FusionSolar App!!!
	- nur diese enthält die jeweils aktuellsten Updates für Ihre Geräte
- Am einfachsten über die Google-Suche mit den abgebildeten Suchbegriffen

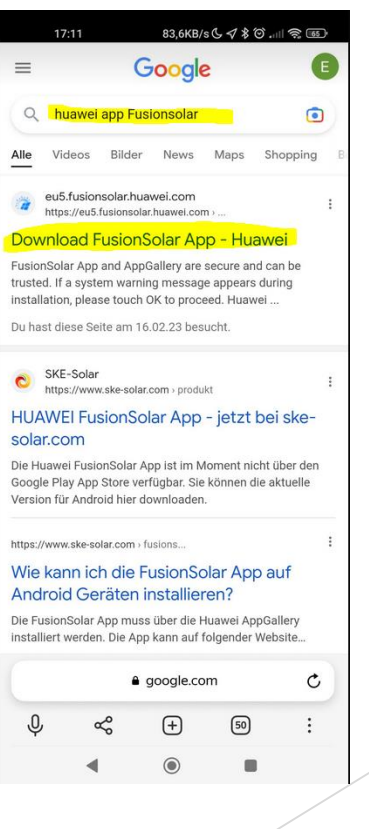

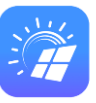

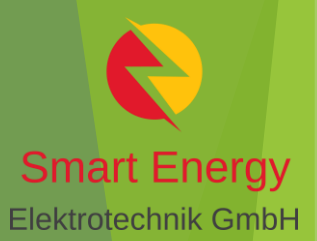

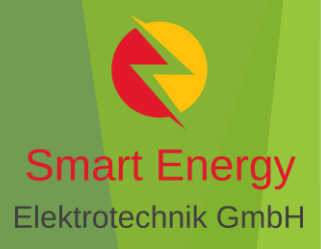

- 1. Stellen Sie sich **direkt neben** dem HUAWEI-Wechselrichter
- 2. Öffnen Sie Ihre **WLAN-Einstellungen**
- 3. Suchen Sie die WLAN-Kennung Ihres Wechselrichters. "SUN2000-########
- **4. Verbinden** Sie sich damit. Das Kennwort des Wechselrichters steht auf einem Aufkleber auf der rechten Geräteseite
- **5. Starten** Sie die **FusionSolar APP** und gehen Sie im Menü "Ich/Me" auf "Inbetriebnahme **des Geräts/Device commissioning"** *Hinweis: Je nach Spracheinstellung suchen Sie bitte das Passende aus.*
- 6. Gehen Sie auf **Connect**
- 7. Scannen Sie den **QR-Code** auf dem Aufkleber auf der rechten Geräteseite

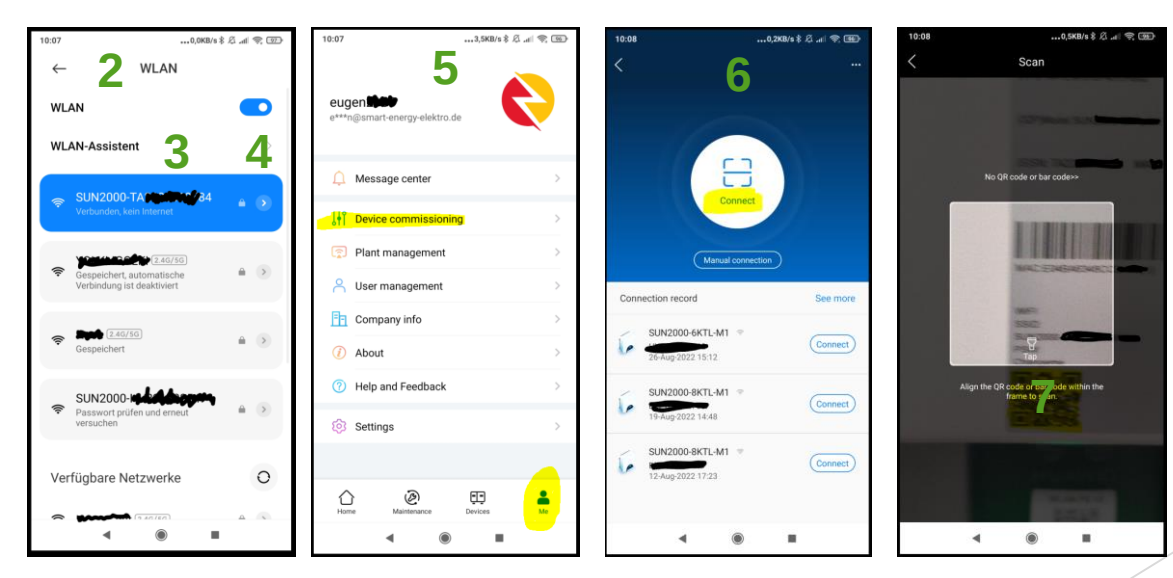

Smart Energy Elektrotechnik GmbH - Dipl.-Ing. (FH) Alexander Sander, Dipl.-Ing. (FH) Eugen Ermantraut 3

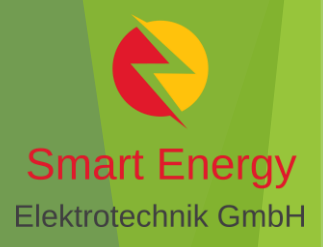

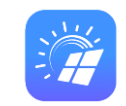

- 8. Wählen Sie das **Benutzerkonto "User"** aus. Bei der allerersten Nutzung müssen Sie ein Passwort setzen und sich dieses merken. *Hintergrund: das Benutzerkonto "Installer" ist ausschließlich für Smart Energy Elektrotechnik GmbH bestimmt. Hier werden zum Beispiel die wichtigen Parameter von Stromnetzbetreibern während der Inbetriebnahme konfiguriert. Das Passwort hierzu wird Smart Energy keinem Kunden mitteilen.*
- 9. Auf der **Übersichtsseite** gehen Sie auf die drei Punkte ..... "oben rechts.
- 10. Wählen Sie "Settings" und anschließend "Update Device"
- 11. Wählen Sie die gewünschte Update-Möglichkeit aus

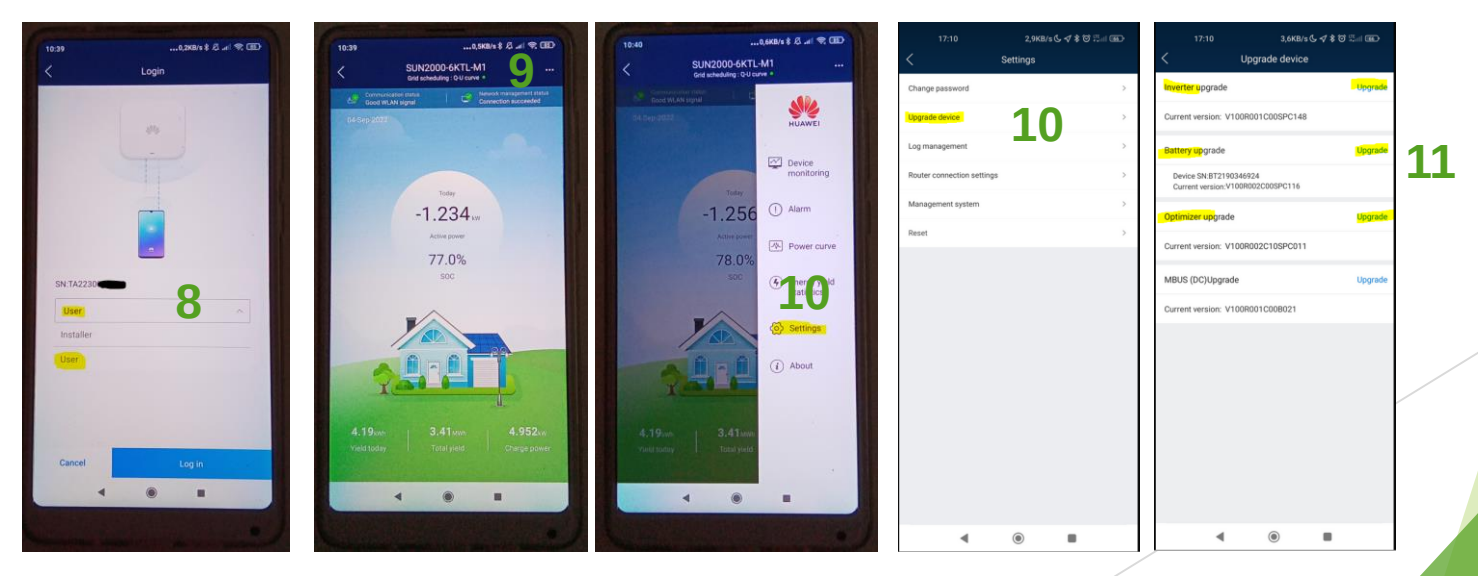

Smart Energy Elektrotechnik GmbH - Dipl.-Ing. (FH) Alexander Sander, Dipl.-Ing. (FH) Eugen Ermantraut 4

- Das ist eine kurze Zusammenfassung als Unterstützung für unsere Kunden
- Weitere Details entnehmen Sie bitte der ausführlichen offiziellen Hersteller-Dokumentation
- Smart Energy Elektrotechnik übernimmt keine Haftung für misslungene oder abgebrochene Updates

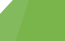

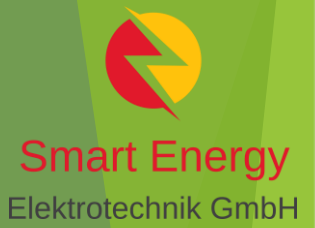